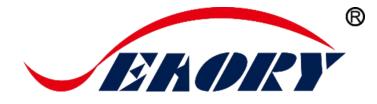

# 2018

UV Ultraviolet Security Printing Application Technology

## **Operation Instruction**

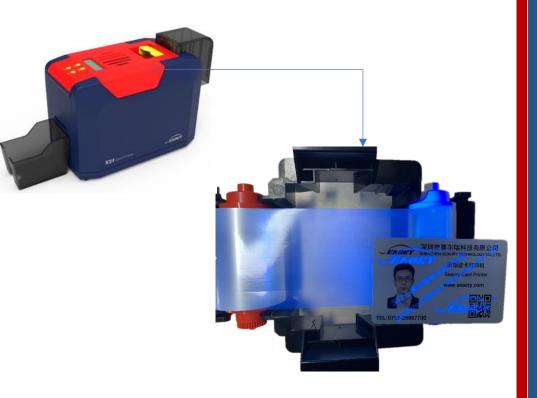

Shenzhen Seaory Technology Co., Ltd.

Excellent quality Perfect service

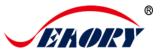

## Catalog

| 1.   | Overview of UV security Printing Technology                | 1    |
|------|------------------------------------------------------------|------|
| 2.   | Brief Description of Seaory UV Security Ribbons            | 2    |
|      | 2.1 Characters                                             | 2    |
|      | 2.2 Main Parameters                                        | 2    |
| 3.   | Seaory S series Full-panel YMCKO Ribbon Brief Introduction | 3    |
|      | 3.1 Characters                                             | 3    |
|      | 3.1 Main Parameters                                        | 3    |
| 4.   | Preparation before usage and consumables option            | 4    |
|      | 4.1 Recommend card printer model                           | 4    |
|      | 4.2 Consumables Option                                     | 4    |
|      | 4.3 Seaory UV Security Ribbons                             | 6    |
| 5. H | lardware installation instruction                          | 8    |
|      | 5.1 Preparation before installation                        | 8    |
|      | 5.2 Card Printing                                          | 8    |
|      | 5.3 Hardware installation                                  | 9    |
| 6. F | Printing test                                              | . 11 |
|      | 6.1 Card feeding mouth and eject mouth setting             | . 11 |
|      | 6.2 Printing test                                          | . 13 |

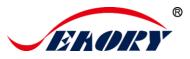

#### **1.** Overview of UV security Printing Technology

UV security printing is widely used to enhance the protection and color of your card . Add fluorescent images or texts in a specific color of your choice to enable easy verification and additional security to your card. It has high clarity, obvious color changing effect, strong glossiness, good scraping resistance and saving ribbon etc characters.

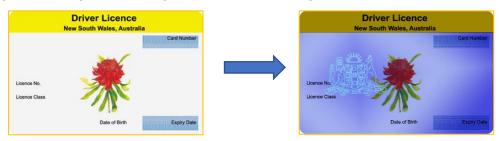

By using Seaory S series card printers to realize the production of full-page color UV card printing. Say goodbye to the cumbersome bulk printing of large printing presses. As shown in the figure, it is recommended to implement Seaory S21+ Seaory S20 combined splicing scheme.

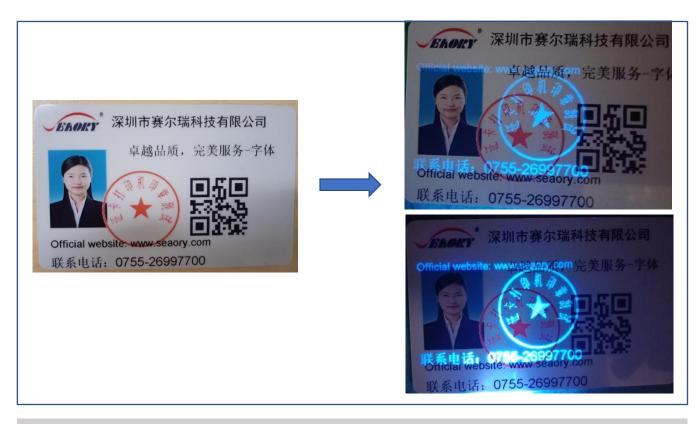

The photo effect under UV irradiation is very poor,but the actual printing quality is much better than shown above. Please feel free to choose.

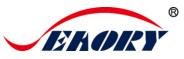

2. Brief Description of Seaory UV Security Ribbons

#### 2.1 Characters

- UV Anti-fake ribbon
- High resolution printing effect
- Discoloration effect is obvious under the purple lamp
- High speed printing and carbon tape saving
- High gloss and high density
- Scratch resistance is superior

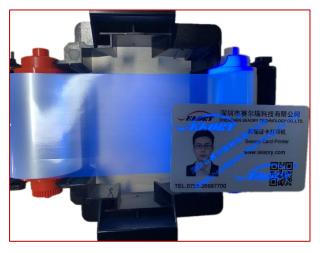

### 2.2 Main Parameters

| Item                      | Parameters                                | Note                     |
|---------------------------|-------------------------------------------|--------------------------|
| Anti-counterfeit effect   | Fluorescent blue                          |                          |
| Suitable for              | Seaory S20、S21、S22、S22K                   |                          |
| Number of prints per roll | 1 Up to 1000                              | ISO CR80                 |
| size                      | 100m×60mm                                 |                          |
| Compatible cards          | PVC or composite cards                    |                          |
| Come with accessories     | 1PC Cleaning roller and 1PC cleaning card | Card printer consumables |
| Part Number               | 耗材 00000342                               |                          |
| G.W                       | 150g                                      |                          |
| Packing size              | 96mmX62mmX105mm                           |                          |

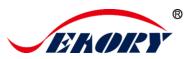

3

#### 3. Seaory S series Full-panel YMCKO Ribbon Brief Introduction

#### 3.1 Characters

- High resolution printing effect
- O panel clear protective overlay adopt transparent material for UV security printing
- High gloss and high density
- Scratch resistance is superior

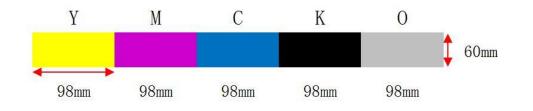

#### 3.1 Main Parameters

| Item                      | Parameters                                | Note                     |
|---------------------------|-------------------------------------------|--------------------------|
| Suitable for              | Seaory S20、S21、S22、S22K                   |                          |
| Number of prints per roll | Up to 300                                 | ISO CR80                 |
| Compatible cards          | PVC or composite cards                    |                          |
| Come with                 | 1PC Cleaning roller and 1PC cleaning card | Card printer consumables |
| Part Number               | 耗材 00000329                               |                          |
| G.W                       | 200g                                      |                          |
| Packing size              | 96mmX62mmX105mm                           |                          |

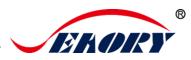

## 4. Preparation before usage and consumables option

| Seaory S21                        | Seaory S20                       |
|-----------------------------------|----------------------------------|
| Desktop Single-sided Card Printer | Desktop Single-card Card Printer |
|                                   |                                  |

#### 4.1 Recommend card printer model

#### 4.2 Consumables Option

(1) 、Seaory S series Full-panel YMCKO Ribbon(O panel with No fluorescence)

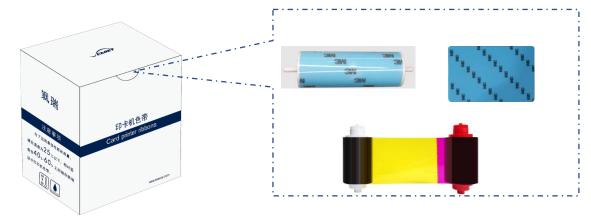

O panel within the full-panel YMCKO Ribbon must with no fluorescence.

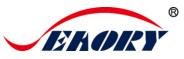

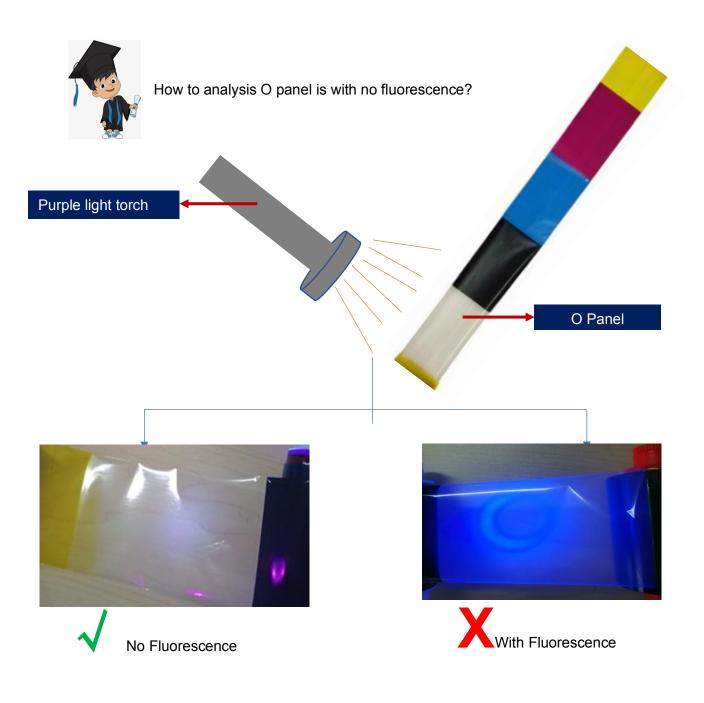

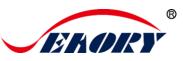

### 4.3 Seaory UV Security Ribbons

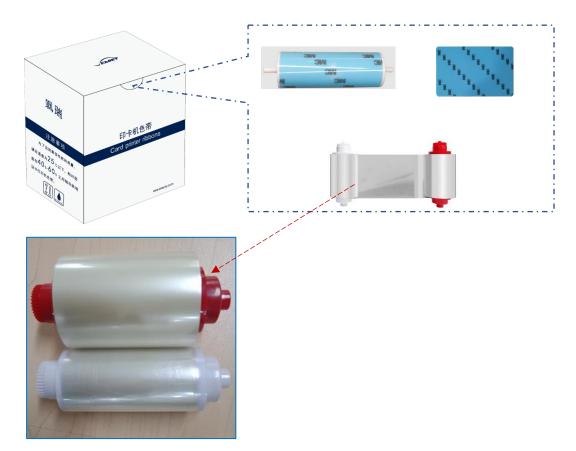

(2) Blank Card

To get the best UV card printing effect, the printing blank card material must be:

PVC or composite cards

With no fluorescence material

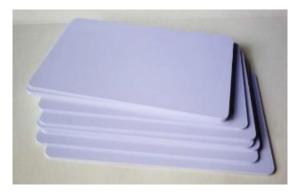

If the card is with fluorescence, the UV card printing effect will be very poor.

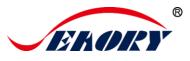

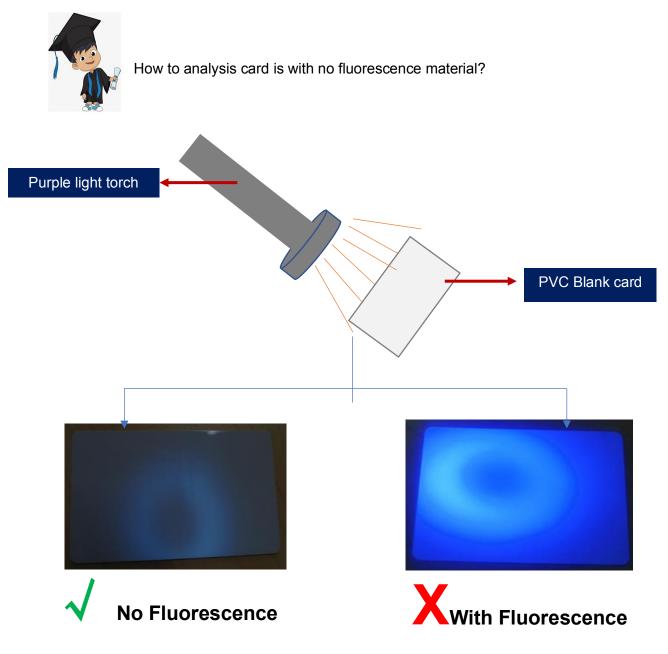

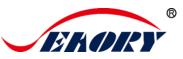

## 5. Hardware installation instruction

#### 5.1 Preparation before installation

The following is for the overall layout of the Seaory UV printing solution only. More details about Seaory card printer's hardware and software, please refer to "Specification" and "Quick user guide" within CD in accessory box.

Yon can also download above all related document on official website :www.seaory.com

|                | ERORY Card Printer | Home    | About us 👻   | Product -            | Consumables                   | News | Solution | Servic |
|----------------|--------------------|---------|--------------|----------------------|-------------------------------|------|----------|--------|
|                | -                  |         |              |                      |                               | -    | -        | F      |
|                | SEAORY S           | 22 Card | l Printer Ca | talogue $\downarrow$ |                               |      |          |        |
| Description    | SEAORY SZ          | 22 Card | l Printer Qu | ick User G           | uide $\underline{\downarrow}$ |      |          |        |
| Specifications | SEAORY S           | 22 Card | I Printer Us | er Manual            | $\overline{\uparrow}$         |      |          |        |
| Image          | •                  |         |              |                      |                               |      |          |        |

#### **5.2 Card Printing**

Firstly, S21 card printer is used to print the cards in YMCKO color printing, and then S20 card printer is used to print the cards in combination with UV printing technology. This can be controlled through the printing program.

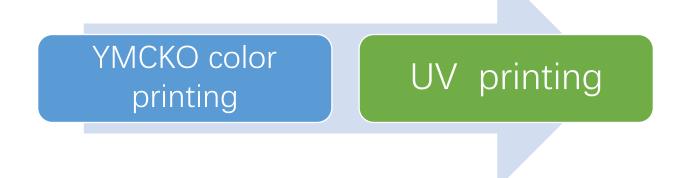

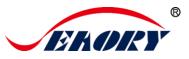

#### 5.3 Hardware installation

#### (1) Splice installation requirements

As shown in the figure below: Put the S21 and S20 card printer on the desktop, parallel and spaced between 10mm-20mm

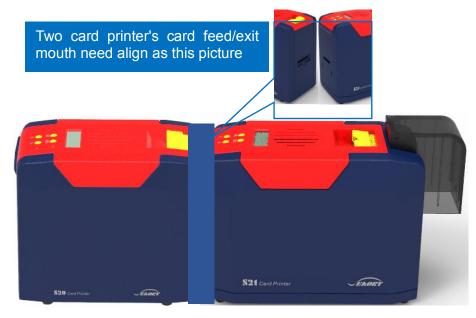

The two printer covers must be aligned parallel as below picture.

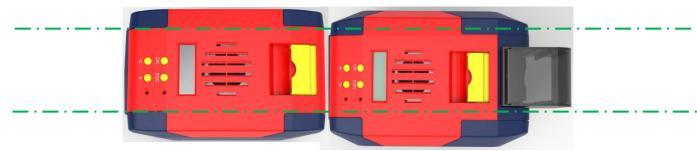

You can study more details about Seaory S series card printers in "Specification" and "Quick user guide".

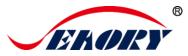

#### (3) 、 Consumables installation

Install the Full-panel YMCKO ribbon into Seaory S21 Card printer. Install uv security ribbon into Seaory S20 Card printer.

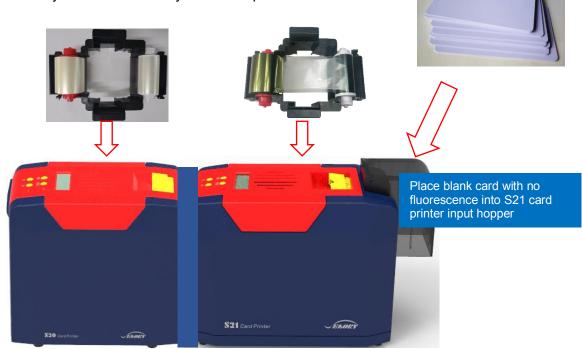

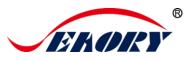

## 6. Printing test

#### 6.1 Card feeding mouth and eject mouth setting

(1) Seaory S20 card printer setting:

Put your mouse on the selected "Seaory S20" printer, and click the right button, from the Printer menu, select "Printing preferences". Then you will find "Print option".

| int Option Image Color Print Area Magnetic Encoding Heat                                                                                                    | ing Energy Tool                                                            |
|----------------------------------------------------------------------------------------------------|----------------------------------------------------------------------------|
| Ribbon Type:       Orientation:         Automatically detect the installed ribbon for every print job.       Portrait         YMCKO       Image: Constraint on the image: Constraint on the image: Constrainton the image: Constraint on the image: Constraint on the | Copies:                                                                    |
| I Print front side                                                                                                    | CR-80 -                                                                    |
| Rotate 180 Mirror                                                                                                    |                                                                            |
| Feed card:<br>Front end manual feed slot                                                                                                    | ▼ 3<br>■ Use the incoming<br>and outgoing card<br>presets in the<br>device |
| Eject card: 4                                                                                                    |                                                                            |
| Back end manual feed slot                                                                                                    |                                                                            |
| Wait for removal Reject card: Back end manual feed slot                                                                                                    | Advanced card in<br>and card out<br>options                                |
|                                                                                                    | · 确定 取消 (应用(A)                                                             |
|                                                                                                    | Feed card from front end manual feed slot: 6                               |
|                                                                                                    | ☑ Auto feed card when card is detected                                     |
|                                                                                                    | Eject card: Front end manual feed slot                                     |
|                                                                                                    | Feed card from back end manual feed slot:                                  |
|                                                                                                    | Auto feed card when card is detected                                       |
|                                                                                                    |                                                                            |
|                                                                                                    | Eject card: Front end manual feed slot                                     |
|                                                                                                    | Eject card: Front end manual feed slot                                     |

Excellent quality, Perfect service

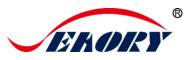

(2) Seaory S21 card printer setting:

Put your mouse on the selected "Seaory S21" printer, and click the right button, from the Printer menu, select "Printing preferences". Then you will find "Print option".

| Seaory S21                                                                                                    | 1 1                                                                                    |                                                                   |
|----------------------------------------------------------------------------------------------------|----------------------------------------------------------------------------------------|-------------------------------------------------------------------|
| Print Option Image Color Print Area<br>Ribbon Type:<br>Automatically detect the<br>installed ribbon for every print<br>job.<br>YMCKO | Magnetic Encoding   Heating Energy   Tool<br>Orientation:<br>© Portrait<br>@ Landscape | Copies:                                                           |
| Rotate 180<br>Mirror<br>Feed card:                                                                                                   | 3                                                                                      |                                                                   |
| Card feeder                                                                                                    | •                                                                                      | Use the incoming<br>and outgoing card<br>presets in the<br>device |
| Eject card:<br>Output hopper                                                                                                    |                                                                                        | 5                                                                 |
| Reject card:<br>Reject tray                                                                                                    | •                                                                                      | Advanced card in<br>and card out<br>options                       |
|                                                                                                    |                                                                                        | Ų                                                                 |
|                                                                                                    | Feed card from front end ma                                                            |                                                                   |
|                                                                                                    | V Auto feed card when card                                                             |                                                                   |
|                                                                                                    | Eject card: Front end                                                                  | l manual feed slot                                                |
|                                                                                                    | Feed card from back end ma                                                             |                                                                   |
|                                                                                                    | Eject card: Front end                                                                  | l manual feed slot                                                |
|                                                                                                    | Exit                                                                                   | Apply to printer                                                  |

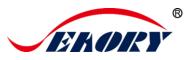

#### 6.2 Printing test

(1) Open SeaoryDemoVC6.exe or SeaoryDemoC#.exe demonstration program. Below will introduce details about SeaoryDemoVC6.exe.

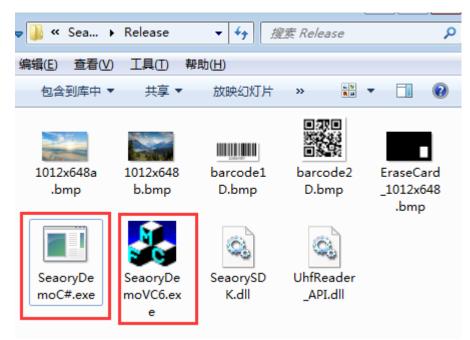

(2) After installed ribbons and placed blank cards, please make sure the Seaory S20 and S21 card printers are ready.

| SeaoryDemo C# v0.9.17.0            |                             |
|------------------------------------|-----------------------------|
| Printe : Seaory S20 🗸              | SDK version: 0.9.17.0       |
| Command Print Magnetic Smart Card  | UHF                         |
| Get Printer Info                   | Get Printer Status          |
| Execute Command F                  | edy. Get Printer Warning    |
|                                    | 庭 Erase Partial Card        |
| Front - 0 mm 0 x5                  | 00ms Set Standby Parameters |
| 0: Normal (Low level when card in) | ✓ Set Card-In Signal        |

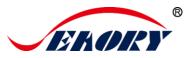

#### (2) Printing test steps

Setting the printing text and picture format, location, size etc as show in below picture.

After above setting steps, the Seaory S21 card printer will print the cards in YMCKO color printing firstly, then the card will insert into the Seaory S20 card printer automatically.

And the card will be exit out from S20 card printer back -end exit mouth after finished UV printing.

| eaoryDemo C# v0.9.17.0            |                                                  |                       |            |                      |                  |  |
|-----------------------------------|--------------------------------------------------|-----------------------|------------|----------------------|------------------|--|
| inter: Seaory S20<br>Seaory S20   | SDK version: 0                                   | ).9.17.0              | Move       | Card To Hopp         | oer (back) 🗸     |  |
| comna Seaory S21                  | JHF                                              |                       | 🗏 Enable v | write log to C:/Sead | ory/yyyymmdd.log |  |
| Automatically detect the instant  | stalled ribbon for every print job.              | Front side dat        | a:         |                      |                  |  |
| YMCKO - Landso                    | ape 🔹 300 x 300 DPI 🔹                            | X: 0                  | Y: 0       | Width: 0             | Height 0         |  |
| Print front side                  |                                                  | Image: ./1012         | x648a.bmp  |                      |                  |  |
|                                   | text, images and graphics +                      | X: 100                | Y: 500     | Width: 0             | Height 0         |  |
| Rotate 180 Mirro                  | K: ./barco                                       | de1D.bmp              |            |                      |                  |  |
|                                   |                                                  | X: 100                | Y: 20      | Font: Arial          | Size: 12         |  |
| Print back side                   | Text: This is front side.                        |                       |            |                      |                  |  |
|                                   | text, images and graphics 👻                      | Back side dat         | <b>D</b> . |                      |                  |  |
| Rotate 180 Mirro                  | or                                               | X· 0                  | Δ.<br>Υ 0  | Width: 0             | Height 0         |  |
| Feed card: 📃 Use the incoming and |                                                  | Image: /1012x648b.bmp |            |                      |                  |  |
| Card feeder 🔹                     | outgoing card presets<br>in the device           | X· 700                | Y 400      | Width 0              | Height 0         |  |
| Hook mode                         | <ul> <li>(S20R) Erase before printing</li> </ul> |                       | de2D.bmp   | Width. 0             | Tiegni           |  |
| Retry by hook mode                |                                                  |                       |            | -                    |                  |  |
| Eject card:                       | Mono speed mode                                  | X: 200                | Y:20       | Font: Arial          | Size: 12         |  |
| Output hopper -                   |                                                  | Text: This is         | Dack side. | (2)                  |                  |  |
| Wait for removal                  |                                                  |                       |            |                      | Print bypass     |  |
| Get Printer Preference            | Set Printer Preference                           | General Prir          | nt S       | Simple Print         | driver           |  |

- Input and setting the text,text type,text number and location(X,Y) here
- Choose the printing picture or input the file path directly, setting the picture's location(X.Y) and size